נקודת הגישה W-IAP205H מצוידת בשתי נוריות המציינות את System Status ואת Power (PSE) Sourcing Equipment מדריך התקנה

נקודת הגישה Instant H205IAP-W Networking Dell היא נקודת גישה Instant אלחוטית וחוטית עם רדיו כפול לביצועים גבוהים המיועדת לפריסות עבור אירוח וסניפים.

התקן זה משלב ניידות אלחוטית לביצועים גבוהים יחד עם גישה מקומית חוטית באמצעות Gigabit כדי לספק גישת רשת בטוחה במעונות, בחדרי מלון, בכיתות לימוד, במרפאות ובסביבות עם דיירים מרובים. טכנולוגיית MIMO( out-Multiple ,in-Multiple )מאפשרת לנקודת הגישה H205IAP-W לספק פונקציונליות n802.11 GHz 2.4 ו- ac/n802.11 GHz 5 אלחוטית, ובו-זמנית לתמוך בשירות g/b/a802.11 אלחוטיים קיימים.

- <sup>l</sup> נקודת גישה H205IAP-W
- <sup>l</sup> זווית להרכבת תא שקע חשמל לרכיב יחיד )box-Wall Gang Single)
	- <sup>l</sup> 2x בורג #6-32
	- <sup>l</sup> בורג אבטחה Torx H8T
	- Instant Quick Start Guide
	- <sup>l</sup> מדריך תאימות לתקינה ומידע על בטיחות
		-
		- מדריך התקנה (מסמך זה)

ניתן לחבר את נקודת הגישה H205IAP-W לקופסת קיר באמצעות זווית ההרכבה ההמסופקת, או להמיר אותה לנקודת גישה מרוחקת הניצבת על השולחן עבור פריסות במשרדי סניפים בעזרת ערכת ההרכבה לשולחן MNTR-H-205AP( נמכרת בנפרד(.

נקודת הגישה H205IAP-W פועלת יחד עם בקר וירטואלי מוכלל ומספקת את היכולות הבאות: <sup>l</sup> מקלטים משדרים אלחוטיים כפולים

- 
- <sup>l</sup> פעולת ac/n/g/b/a802.11 IEEE כנקודת גישה אלחוטית
- eir monitor -> IEEE 802.11a/b/g/n/ac אלחוטי, מנתח ספקטרומים
- תמיכה ב- PoE-in על יציאת E0 (בלבד), וכן PoE-out על יציאת E3 (בלבד)
	- <sup>l</sup> תאימות עם PoE at/af802.3 IEEE
		- <sup>l</sup> תמיכה בציוד USB היקפי נבחר

 **:הרעה**נקודת הגישה H205IAP-W מחייבת את 4.2 Instant Dell ואילך.

### **תכולת האריזה**

 $\mathscr{B}$ 

נקודת הגישה W-IAP205H מצוידת ביציאת Console טורית בחלק האחורי (איור 2). היציאה מאפשרת לחבר את נקודת הגישה למסוף טורי או למחשב נייד לצורך ניהול מקומי ישיר. המחבר עם 4 הפינים ועם מכסה נגד אבק הניתן להסרה נמצא בחלק האחורי של נקודת הגישה. כבל אופצינלי למתאם טורי )SER-CBL-AP )התואם לנקודת הגישה H205IAP-W ניתן לרכישה בנפרד.

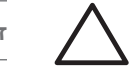

 **:הרעה**הודע לספק אם קיימים חלקים שגויים, חסרים או פגומים. אם ניתן, שמור על הקרטון, כולל חומרי האריזה המקוריים. השתמש בחומרי האריזה כדי לארוז מחדש ולהחזיר את היחידה לספק, אם נדרש.

## <span id="page-0-0"></span>**סקירה כללית על החומרה**

 **רויאאיא**מבט חזית

 $\mathscr{M}$ 

#### **LED**

 **רויאאיא**תרשים פינים של יציאת Ethernet Gigabit יציאות T-Base1000 ישים הפינים

<span id="page-0-1"></span>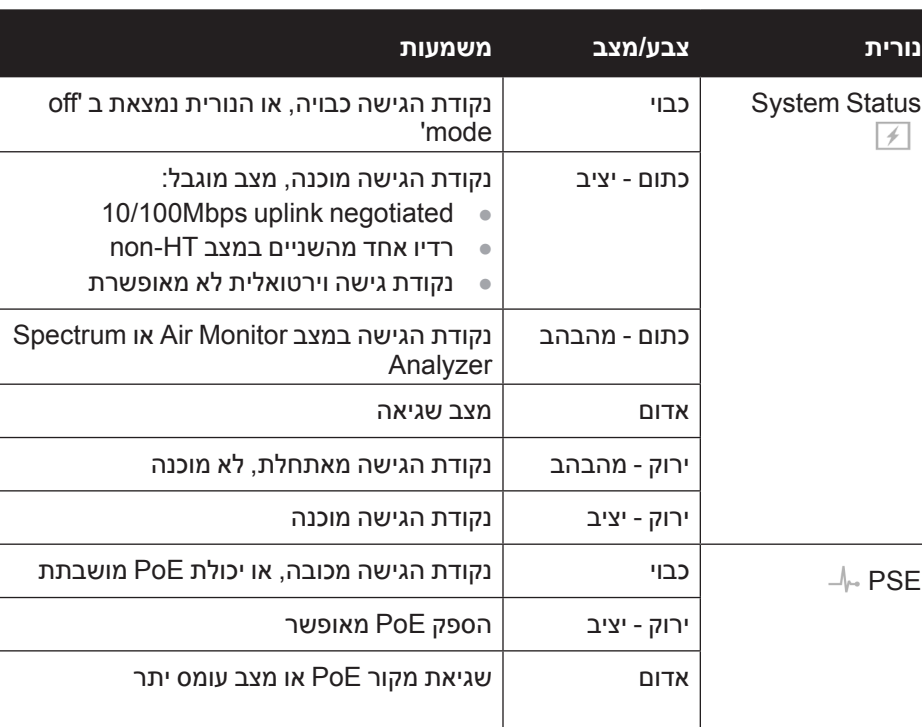

Console Port

### **יציאת Console**

 **:תורי** הלוחית האחורית של התקן זה עלולה להתחמם לאחר שימוש ממושך.

 **רויאאיא**מבט מאחור

 **:הרעה**פעולת 'החלפה חמה' אינה מומלצת ביציאת Console.

בנוסף, הפונקציונליות של PoE-PSE) PoE-out )פעילה ביציאה 3, ומאפשרת יציאה מקסימלית של W.10 אם ההתקן מנסה לחרוג ממגבלת ההספק של W,10 היציאה 3E מושבתת זמנית. היציאה תופעל חזרה אוטומטית לאחר שהושבתה.

### **יציאות Ethernet**

נקודת הגישה H205IAP-W מצוידת בסך כולל של ארבע יציאות Ethernet פעילות )3E0-E). היציאה 0E, הממוקמת בחלק האחורי של נקודת הגישה )[איור 2\(](#page-0-0) היא יציאת קישוריות MDX/MDI uvired-network uplink עם חישה אוטומטית מסוג (RJ-45) 10/100/1000 היא תומכת ב- EEE 802.3af/802.3at Power over Ethernet), מקבלת 48VDC (נומינלי) בתור Device Powered( PD )מוגדר סטנדרט מ- Equipment Sourcing Power( PSE )דוגמת injector midspan, או תשתית רשת התומכת ב- PoE.

היציאות 3E1-E, הממוקמות בחלק התחתון של נקודת הגישה [\)איור](#page-0-1) 3(, הן יציאות קישוריות downlink network-wired MDX/MDI עם חישה אוטומטית מסוג T-Base 10/100/1000 (RJ-45). הן משמשות לאספקת קישוריות רשת מאובטחת להתקנים חוטיים. יציאת E3 בלבד תומכת בפונקציונליות out-PoE, ומספקת מקסימום של W10 כאשר נקודת הגישה פועלת במצב PoE at.802.3

- <sup>l</sup> כבל UTP E5Cat עם גישת רשת מותקן בקופסת הקיר.
	- <sup>l</sup> אחד ממקורות החשמל הבאים:
- מקור Ethernet over Power( PoE )תואם af802.3 IEEE
	- ערכת מתאם Dell AP AC-to-DC (נמכרת בנפרד)

השלם כל אחת מהמשימות הבאות בסדר המפורט כדי להתקין את נקודת הגישה .W-IAP205H

בנוסף, נקודת הגישה H205IAP-W כוללת יציאת Through-Pass )PT( בחלק האחורי )[איור 2\(](#page-0-0) ויציאת PT0/E בחלק התחתון )[איור](#page-0-1) 3(. יציאת PT0/E פעולת בעיקר בתור יציאת Through-Pass )PT(. לחילופין, היציאה PT0/E יכולה לשמש בתור יציאת uplink 0E ולקבל הספק PoE at/802.3af802.3 כאשר היציאות 0E ו- PT בחלק האחורי של נקודת הגישה מגושרות בצורה פיזית באמצעות כבל Ethernet( כבל 10ETH-CBL-AP נמכר בנפרד יחד עם ערכת ההרכבה השולחנית MNTR-H-205AP).

 **:הרעה**Dell, בהתאמה לדרישות ממשלתיות, תכננה נקודת גישה מסוג H205IAP-W באופן שבו רק מנהלי רשת מורשים יוכלו לשנות את ההגדרות. למידע נוסף על תצורת נקודת גישה, עיין ב: *and Guide Start Quick Instant Series-W Networking Dell Dell Networking Instant User Guide*.

 **רויאאיא**מבט מלמטה

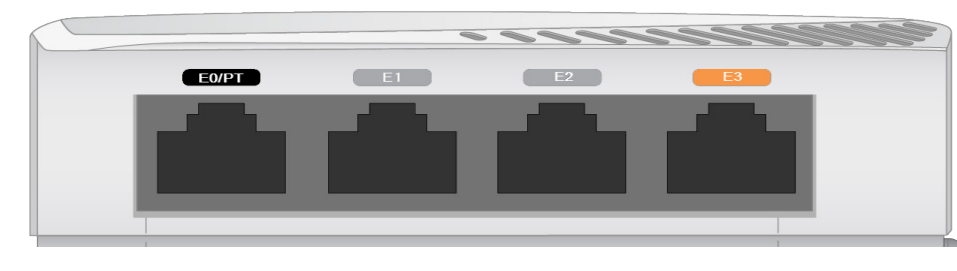

### **יציאת USB**

נקודת הגישה H205IAP-W מצוידת ביציאת USB התואמת למודמים סלולריים ולפלאגים מסוג Energy Low Bluetooth) BLE(. בעת הפעלת נקודת הגישה·באמצעות מקור DC או af802.3 יציאת ה- USB מופעלת ומאפשרת יציאה של עד W.5

#### **לחצן לחיץ**

הלחצן הלחיץ הממוקם בצד הימני של נקודת הגישה H205IAP-W יכול לשמש לאיפוס נקודת הגישה להגדרות ברירת מחדל של היצרן או כדי להפעיל/לכבות את תצוגת ה- LED.

- <sup>l</sup> כדי לאפס את נקודת הגישה להגדרות ברירת מחדל של היצרן:
	- .1 כבה את נקודת הגישה.
- .2 לחץ והחזק את הלחצן הלחיץ, באמצעות חפץ קטן וצר, דוגמת מהדק נייר. .3 הפעל את נקודת הגישה ללא שחרור הלחצן הלחיץ. נורית מצב המערכת תהבהב בתוך 5 שניות.
	- .4 שחרר את הלחצן הלחיץ.

נורית מצב המערכת תהבהב שוב בתוך 15 שניות כדי לציין שהאיפוס הושלם. נקודת הגישה תמשיך כעת בתהליך האתחול עם הגדרות ברירת המחדל של היצרן.

<sup>l</sup> כדי להפעיל/לכבות את נורית מצב המערכת: במהלך פעולה רגילה של נקודת הגישה, לחץ על הלחצן הלחיץ, באמצעות חפץ קטן וצר, דוגמת מהדק נייר. נורית מצב המערכת תופעל/תכובה מייד.

#### **הספק**

לנקודת הגישה H205IAP-W יש מחבר חשמל VDC48 יחיד כדי לתמוך באספקת חשמל דרך מתאם DC-to-AC. מתאם 36V-48AC-AP( נמכר בנפרד(.

נקודת הגישה W-IAP205H תומכת הן בפונקציונליות PoE-in והן בפונקציונליות PoE-out. in-PoE( PD-PoE )מאפשרת ליציאת 0E למשוך חשמל ממקורות at802.3( מועדף( או אופציונלי). 802.3af

בעת הפעלה על-ידי מקור at,802.3 נקודת הגישה H205IAP-W מסוגלת לספק חשמל ל- PSE-PoE או USB, אך לא לשניהם בו-זמנית. הגדרת ברירת המחדל של ההתקן היא -PoE PSE מכובה, USB מופעל. ניתן לקבוע את תצורת הגדרה זו ב- Instant Dell.

בעת הפעלה באמצעות מקור af,802.3 אספקת חשמל הן ל- PSE-PoE והן ל- USB מושבתת.

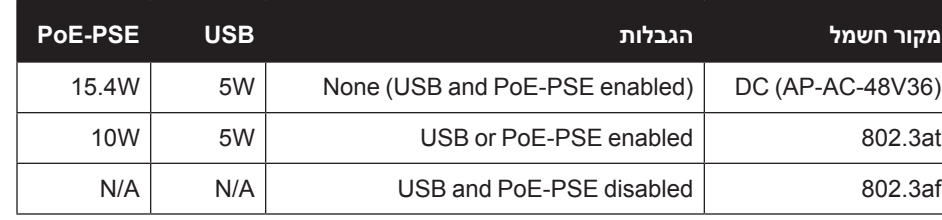

 **:הרעה**אם זמינה אספקת חשמל הן דרך PoE והן דרך DC, נקודת הגישה תשתמש ב-  $\mathscr{A}$ DC כברירת מחדל.

### **לפני שתתחיל**

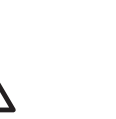

 **:תורי** הצהרת FCC: סיום לא נאות של נקודות גישה המותקנות בארצות הברית )דגמים שלא בתחום תקינה של ארה"ב( יהיה הפרה של הרשאת FCC לאישור הציוד. כל הפרה במתכוון או במזיד מסוג זה עלולה להביא לדרישה מטעם FCC לסיום מיידי של התפעול ועלולה להיות כפופה לחילוט )1.80 CFR 47).

 **:תורי** הצהרת האיחוד האירופי: . Lower power radio LAN product operating in 2.4 GHz and 5 GHz bands לקבלת הגבלות מפורטות, התייחס אל *Guide User Series-W Networking Dell*.

Produit radio basse puissance pour réseau local opérant sur les fréquences 2,4 GHz et 5 GHz. Consultez le Dell Networking W-Series Guide de l'utilisateur Instant pour plus de détails sur les limites d'utilisation.

Niedrigenergie-Funk-LAN-Produkt, das im 2,4-GHz und im 5-GHz-Band arbeitet. Weitere Informationen beüglich Einschränkungen finden Sie im **Dell Networking W-Series Instant User Guide.** 

Prodotto radio LAN a bassa potenza operante nelle bande 2,4 GHz e 5 GHz. Per informazioni dettagliate sulle limitazioni, vedere la Dell **Networking W-Series Instant User Guide.** 

### **דרישות רשת לקדם התקנה**

#### **רשימת בדיקה לקדם התקנה**

לפני שתתקין את נקודת הגישה H205IAP-W, ודא שיש ברשותך את הדברים הבאים:

### **סיכום של תהליך ההגדרה**

.1 זהה את מיקום ההתקנה הספציפי עבור כל נקודת גישה.

- .2 התקן כל נקודת גישה.
- .3 ודא קישוריות שלאחר התקנה.
- .4 הגדר הבקר הווירטואלי. עיין ב: *Guide Start Quick Instant Series-W Networking Dell*.

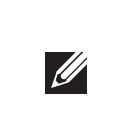

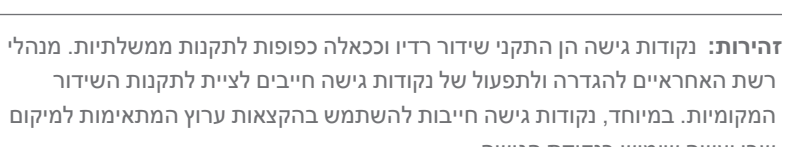

Dell Networking W-IAP205H Instant Access Point

שבו יעשה שימוש בנקודת הגישה.

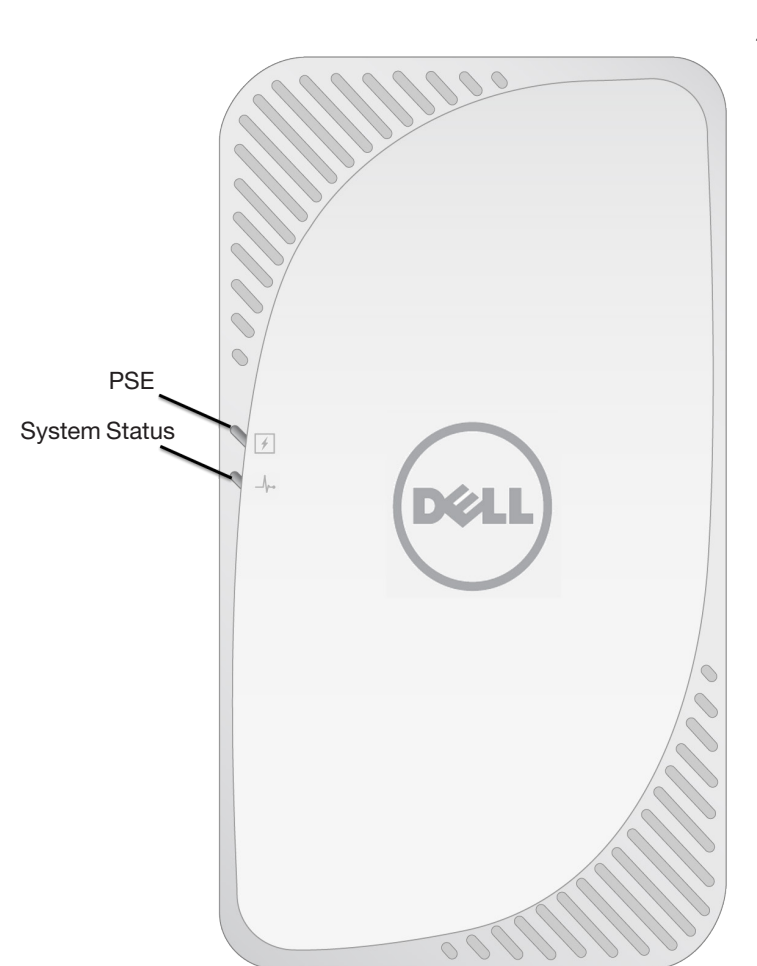

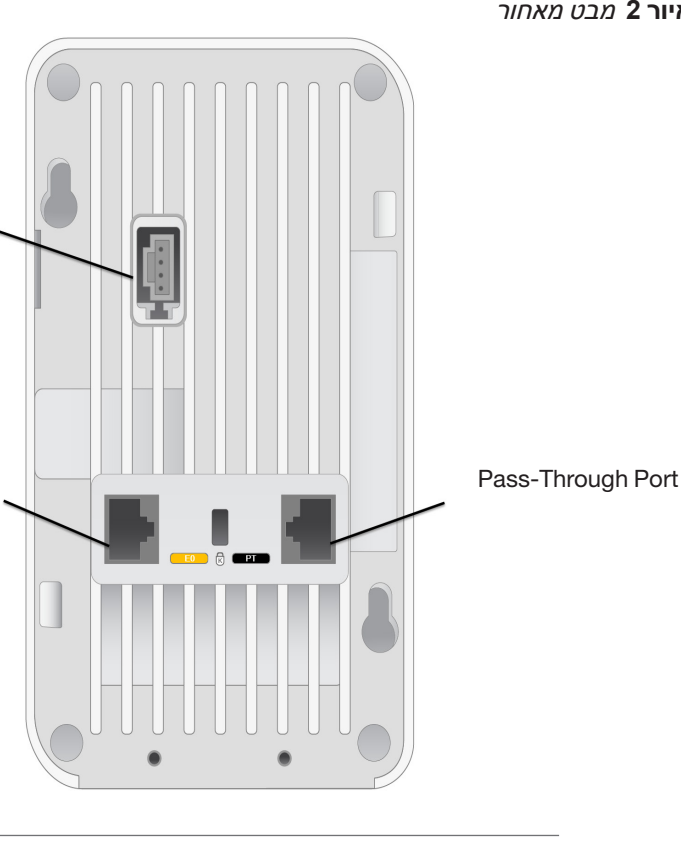

### **I**

0E

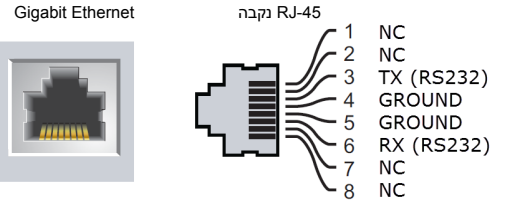

# Dell Networking W-IAP205H **Instant Access Point**

מדריך התקנה

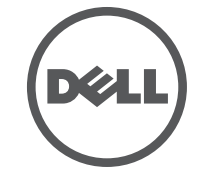

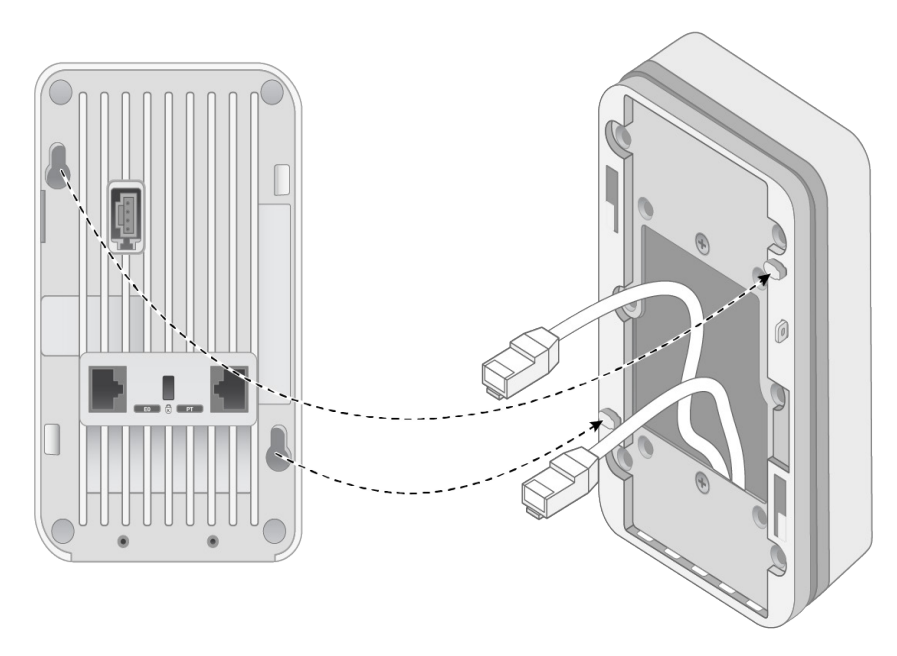

הנקנה | Dell Networking W-IAP205H Instant Access Point | מדריך התקנה 2015 May | -01HE0511813- מספר חלק

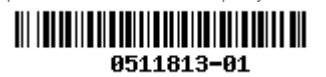

**זכויות יוצרים** © 2015 Aruba Networks, Inc. Aruba Networks trademarks include VCO 7111 VV O V C, Aruba Networks®,<br>Aruba Wireless Networks®, the registered Aruba the Mobile Edge Company logo, and Aruba Mobility Management<br>System®. Dell™,

**יצירת קשר עם Dell**

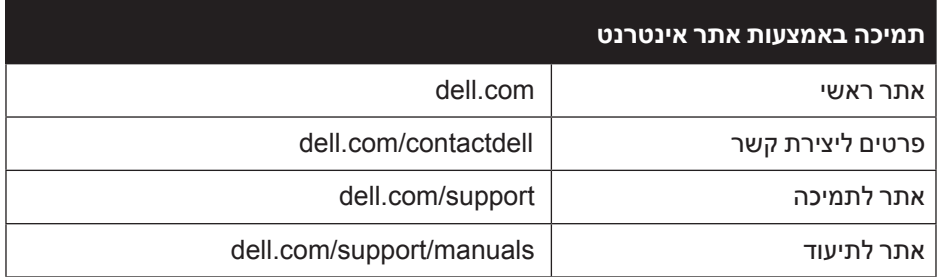

Certain Aruba products include Open Source software code developed by third parties, including software code<br>subject to the GNU General Public License (GPL), GNU Lesser General Public License (LGPL), or other Open Source Licenses. :את קוד המקור הפתוח שנמצא בשימוש ניתן למצוא באתר זה

http://www.arubanetworks.com/open\_source

Includes software from Litech Systems Design. The IF-MAP client library copyright 2011 Infoblox, Inc. All rights .al et ,Fenneberg Lars מוצר זה כולל תוכנה שפותחה על-ידי .reserved **הודעה משפטית**

השימוש בפלטפורמות ותוכנת המיתוג של .Inc ,Networks Aruba, על-יד כל האנשים הפרטיים או הארגונים, כדי לסיים התקני לקוח של ספקי VPN אחרים יוצרת הסכמה מוחלטת של חבות על-ידי אדם פרטי או ארגון אלה עבור פעולה זו ושיפוי, במלואו, של .Aruba<br>Networks, Inc מפני פעולות חוקיות כלשהן וכולן העשויות להינקט נגדה בהתייחס להפרה של זכויות יוצרים מטעם ספקים אלה

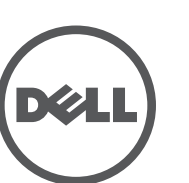

www.dell.com

כל הזכויות שמורות. המפרטים במדריך זה כפופים לשינויים ללא הודעה. נוצר בארה"ב. כל הסימנים המסחריים האחרים הם קניין בעליהם בהתאמה.

**קוד מקור פתוח**

- <sup>l</sup> מלט/בטון—לבטון ישן יש רמות גבוהות של פיזור מים, אשר מייבשות את הבטון, ומאפשרות התפשטות פוטנציאלית של RF. לבטון חדש יש רמות גבוהות של ריכוזי מים בבטון, החוסמות אותות RF.
	- <sup>l</sup> פריטים טבעיים—אקווריום, מזרקות מים, בריכות ועצים
		- <sup>l</sup> לבנים
		- מקריני RF כוללים:
- <span id="page-1-2"></span><sup>l</sup> אובייקטים מתכתיים—לוחות מתכת בין קומות, מוטות חיזוק, דלתות אש, תעלות מיזוג אוויר/חימום, סורגי חלונות, תריסים, גדרות רשת (תלוי בגדול המרווח), מקררים, מעמדים, מדפים וארונות תיוק.
	- <sup>l</sup> אל תמקם נקודות גישה בין שתי תעלות של מיזוג אוויר/חימום. ודא שנקודות הגישה ממוקמות מתחת לתעלות כדי להימנע מהפרעות RF.
		- הפרעות RF כוללות:
	- <sup>l</sup> תנורי מיקרוגל ואובייקטים אחרים עם 2.4 עד GHz 5( דוגמת טלפונים אלחוטיים(
		- אוזניות אלחוטיות דוגמת אלה המשמשות במוקד טלפוני ואולמות  $\bullet$

- ה- H205IAP-W מיועדת להרכבה במגוון תאי שקע חשמל.
- 1. הסר את לוחית קיר הקיימת לחיבור נתונים (אם קיימת).
- .. הסר מחברי RJ-45 קיימים כלשהם (בדרך כלל מתהדק) או חתוך/הסר את כבל ה- UTP.

### **זיהוי מיקומי התקנה ספציפיים**

- .3 השתמש בכבל Ethernet קצר )נמכר בנפרד( כדי לחבר את היציאה 0E למחבר -45RJ או חבר תקע RJ-45 (לא מסופק) על הכבל והכנס ביציאה E0. בצע את אותו הדבר עבור יציאת PT, אם בשימוש.
- .4 יישר את חור ההרכבה שעל זווית ההרכבה של ה- H205IAP-W עם חורי ההרכבה בתא שקע החשמל כמוצג ב[איור 6](#page-1-1) וכן ב[איור .7](#page-1-0) עבור תא שקע חשמל יחיד לשימוש ברחבי העולם, זווית ההרכבה כוללת שתי סדרות של חורי הרכבה כדי לענות למיקומי התקנה שונים בהתאם לנדרש. לפרטים, ראה את איור 7.

<span id="page-1-0"></span>נקודת גישה H205IAP-W חייבת להיות מותקנת לתוך ערכת הרכבה לקיר או לשולחן המאושאת על-ידי Dell (נמכרת בנפרד). בנוסף, יש לכוון את נקודת הגישה בצורה אנכית, כאשר יציאות ה- Ethernet פונות כלפי מטה כדי להקל על הגברת אנטנה מקסימלית.

השתמש במפת מיקום נקודות הגישה שמופקת על-ידי תוכנת Plan VisualRF של Dell כדי לקבוע את מיקומי ההתקנה המתאימים. כל מיקום חייב להיות קרוב ככל האפשר למרכז אזור הכיסוי המיועד, וחייב להיות נקי ממכשולים וממקורות גלויים של הפרעות. מקורות אלה של ספיגת/הקרנת/הפרעת RF ישפיעו על התפשטות ה- RF, ויש לקחתם בחשבון במהלך שלב התכנון וצריך היה להתאימם לתוכנית RF Visual.

- .9 לאחר שנקודת הגישה מחוברת לערכת הקיר, הכנס בורג אבטחה Torx H8T לחור הממוקם בקצה הימני העליון של ערכת הקיר והדק.
- 1010אם אינך משתמש ב- PoE, חבר את מתאם החשמל DC-to-AC( 36V-48AC-AP נמכר בנפרד) לשקע חשמל DC הנמצא בצד נקודת הגישה.

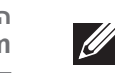

### **זיהוי מקורות ידועים של ספיגת/הקרנת/הפרעת RF**

זיהוי מקורות ידועים של ספיגת, הקרנת והפרעת RF בשטח במהלך שלב ההתקנה היא הליך קריטי. ודא שמקורות אלה נלקחו בחשבון בעת שאתה מחבר AP למיקום הקבוע שלה. סופגי RF כוללים:

### **התקנת נקודת הגישה**

 **רויאאיא**הסרת לוחית קיר )מוצג Box Outlet Gang Single US)

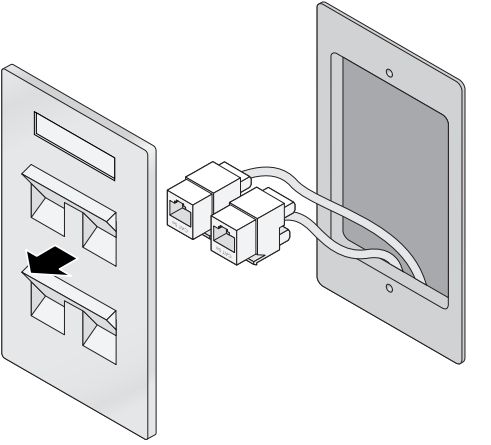

<span id="page-1-1"></span>הסטנדרטים שחלים על תאי חשמל הם:

- <sup>l</sup> 60670-1 IEC, 17466GB, 4662BS וכן 49073DIN לרחבי העולם
	- <sup>l</sup> 1 OS NEMA/ANSI וכן 2 OS עבור ארה"ב
- .5 הכנס את שני בורגי ההרכבה הכלולים והדק אותם לאבטחת זווית ההרכבה.

 **רויאאיא**זווית המתאימה לתא חשמל )מוצג Box Outlet Gang Single לארה"ב(

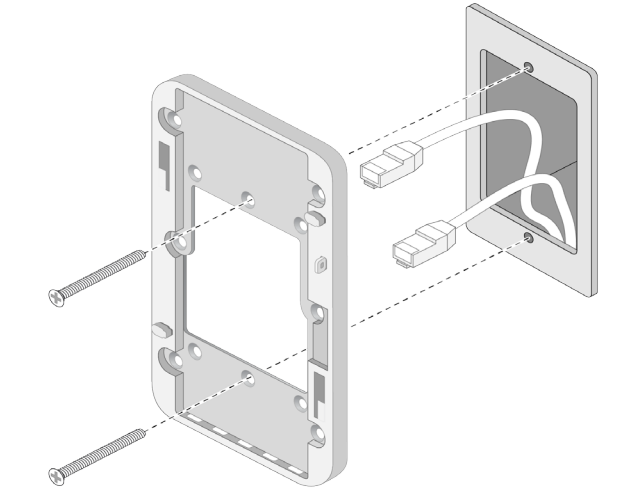

 **רויאאיא**זווית המתאימה לתא חשמל )מוצג Box Outlet Gang Single לרחבי העולם(

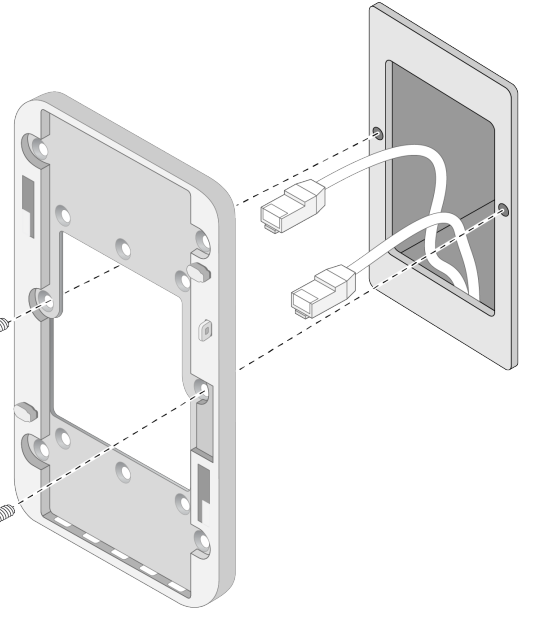

- .6 חבר כבלים לחלק האחורי של נקודת הגישה.
- .7 יישר את חריצי ההרכבה שעל החלק האחורי של נקודת הגישה עם זיזי ההרכבה המתאימים שעל ערכת הקיר כמוצג ב[איור](#page-1-2) .[8](#page-1-2)
- .8 דחף את נקודת הגישה כנגד הזיזים וכלפי מטה עד שהזיזים נתפסים בחריצים בחלק העליון של החריצים.

 **רויאאיא**חיבור·נקודת הגישה להרכבה על קיר

 **:הרעה**לקבלת מפרטים נוספים על מוצר זה, עיין בגיליון הנתונים של המוצר באתר **com.dell**.

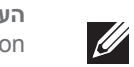

 **:הרעה**למידע על·תאימות לתקינה ובטיחות למוצר זה עיין במדריך Regulatory Information Safety and Compliance הכלול עם מוצר זה.